## **4. Joining Data**

When doing spatial data analysis, it is quite common to need to merge different data sets together. There are two main ways of doing this, firstly using the merge() command which will match attribute data in data frames, and secondly, using the match technique, which works with attribute data in shape files.

## **Merging Attribute Data in Data Frames**

The merge() function allows us to take two data sets and combine them into one, based on a common variable. To test this, import the following data by running this command:

```
# Set working directory
setwd("M:/R work")
# Read data from the web
data <- read.csv("http://data.alex-singleton.com/r-helpsheets/4/example.csv",
   header = TRUE, skip = 1)
```
And to check that it has imported correctly, which is always a good idea, run:

data

Which should output:

Name Age Place School 1 John 20 Liverpool Hillside High School 2 Rachel 21 Norwich Colman High School 3 Helen 34 Liverpool Hillside High School

You now need to create another data frame which we will use as an example. You could create another csv file and import this; however, we will illustrate another way of achieving this by joining a series of vector lists.

```
# Create a person vector
Person <- c("Paul", "Mike", "John", "Helen", "Mia", "Leo", "Rachel")
# Create a favourite functions vector
Function <- c("merge()", "read.csv()", "colnames()", "ncol()", "length()", "getwd()",
    "save.image()")
# We can now join these two vectors into a new data frame of favourite
# functions
fav_fun <- data.frame(Person, Function)
# View the fav_fun
fav_fun
```
Which should look like this:

Person Function 1 Paul merge() 2 Mike read.csv() 3 John colnames() 4 Helen ncol() 5 Mia length() 6 Leo getwd() 7 Rachel save.image()

We now have two data sets; data, which contains a list of people, locations and schools and fav fun, which contains a list including those people as well as additional people who have attended R workshops.

The next step is to combine the two. What we are going to do is select the people in the fav\_fun data frame who also appear in the test data frame, and copy their favourite R function into a new data frame, along with all the information from test.

We will refer to the two data frames as  $x$  and  $y$ . The  $x$  data frame is data; and the y is  $f$ av\_fun. In  $x$ , the column containing the list of people is called "Name", and in y, it is called "Person". The parameters of the merge function first accept the two table names, and then the lookup columns as by.x or by.y. You should also include all.x=TRUE as a final parameter. This tells the function to keep all the records in x, but only those in y that match.

```
People_And_Functions <- merge(data, fav_fun, by.x = "Name", by.y = "Person",
   all.x = TRUE
```
To see what this command has done, type People\_And\_Functions to show the content of the new data frame. This should look like:

Name Age Place School Function 1 Helen 34 Liverpool Hillside High School ncol() 2 John 20 Liverpool Hillside High School colnames() 3 Rachel 21 Norwich Colman High School save.image()

If the by column names were named the same in both  $x$  and  $y$  (e.g. both called "Name"), we could specify this more simply with by="column name" rather than by.x and by.y; and finally, a critical issue when making any join is assuring that the "by" columns are in the same format.

## **Match data in a Shapefile**

The match() function works in a very similar way to merge() but can be used to append attribute data to a shape file. 'merge $()$ ' will often cause errors when working with spatial data frames.

Load the required packages and example shapefile from helpsheet "3. Importing External Data".

```
library(rgdal)
```

```
# Set working directory
setwd("M:/R work")
# Download data.zip from the web
download.file("http://data.alex-singleton.com/r-helpsheets/4/data.zip", "data.zip")
# Unzip file
unzip("data.zip")
# Read in shape file
Wards <- readOGR(".", "england_caswa_2001")
```

```
# Plot Wards to check it has been imported correctly
plot(Wards)
```
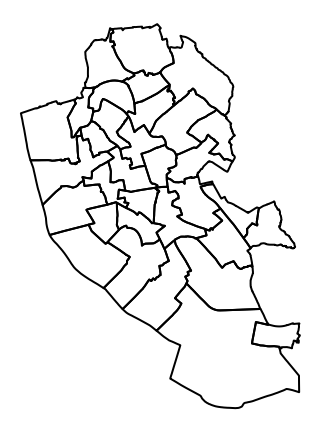

We now have the content of the Wards shapefile in R. Have a look at the content of the data in the data slot:

**head**(Wards@data)

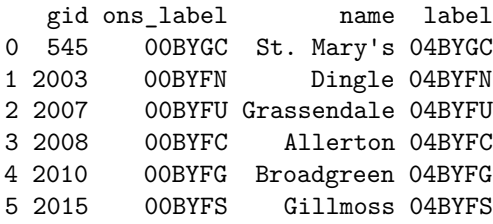

We are now going to append the following data onto it, which are index scores for the rate of diabetes prevelance:

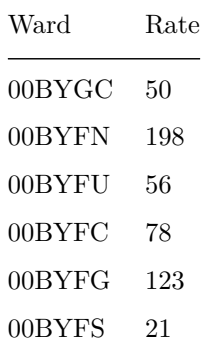

Run this code to create this data frame:

```
# Create an ons code vector
Ward <- c("00BYGC", "00BYFN", "00BYFU", "00BYFC", "00BYFG", "00BYFS")
# Create a rate vector
Rate <- c(50, 198, 56, 78, 123, 21)
# We can now join these two vectors into a new data frame of wards_diabetes
wards_diabetes <- data.frame(Ward, Rate)
# View the wards_diabetes
wards_diabetes
```
This should look like:

Ward Rate 1 00BYGC 50 2 00BYFN 198 3 00BYFU 56 4 00BYFC 78 5 00BYFG 123 6 00BYFS 21

We can then use the match() function to append these diabetes rates on to Wards@data, by matching the Ward column from the wards\_diabetes data frame to the ons\_label column in the data slot of the wards SpatialPolygonsDataFrame.

```
Wards@data <- data.frame(Wards@data, wards_diabetes[match(Wards@data[, "ons_label"],
    wards_diabetes[, "Ward"]), ])
```
And to check, run:

**head**(Wards@data)

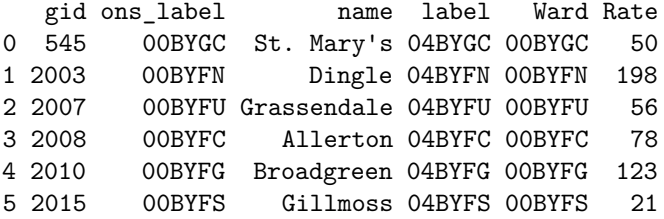

We have now appended the data, but also have the ward listed twice. To remove this, run:

Wards@data\$Ward <- NULL **head**(Wards@data)

Which changes Wards@data to:

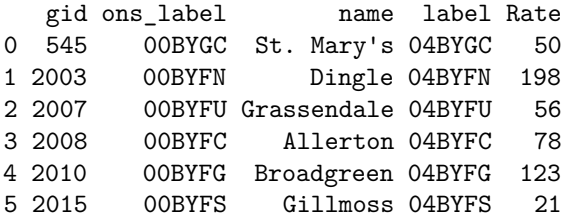